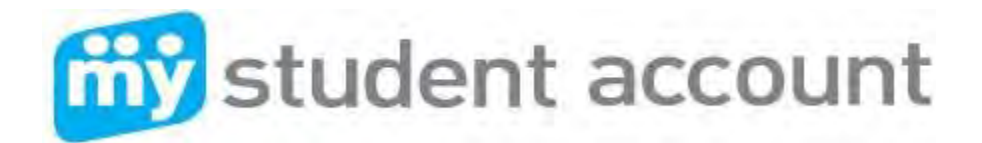

# **Follow these easy steps to set-up your Online Parent Profile**

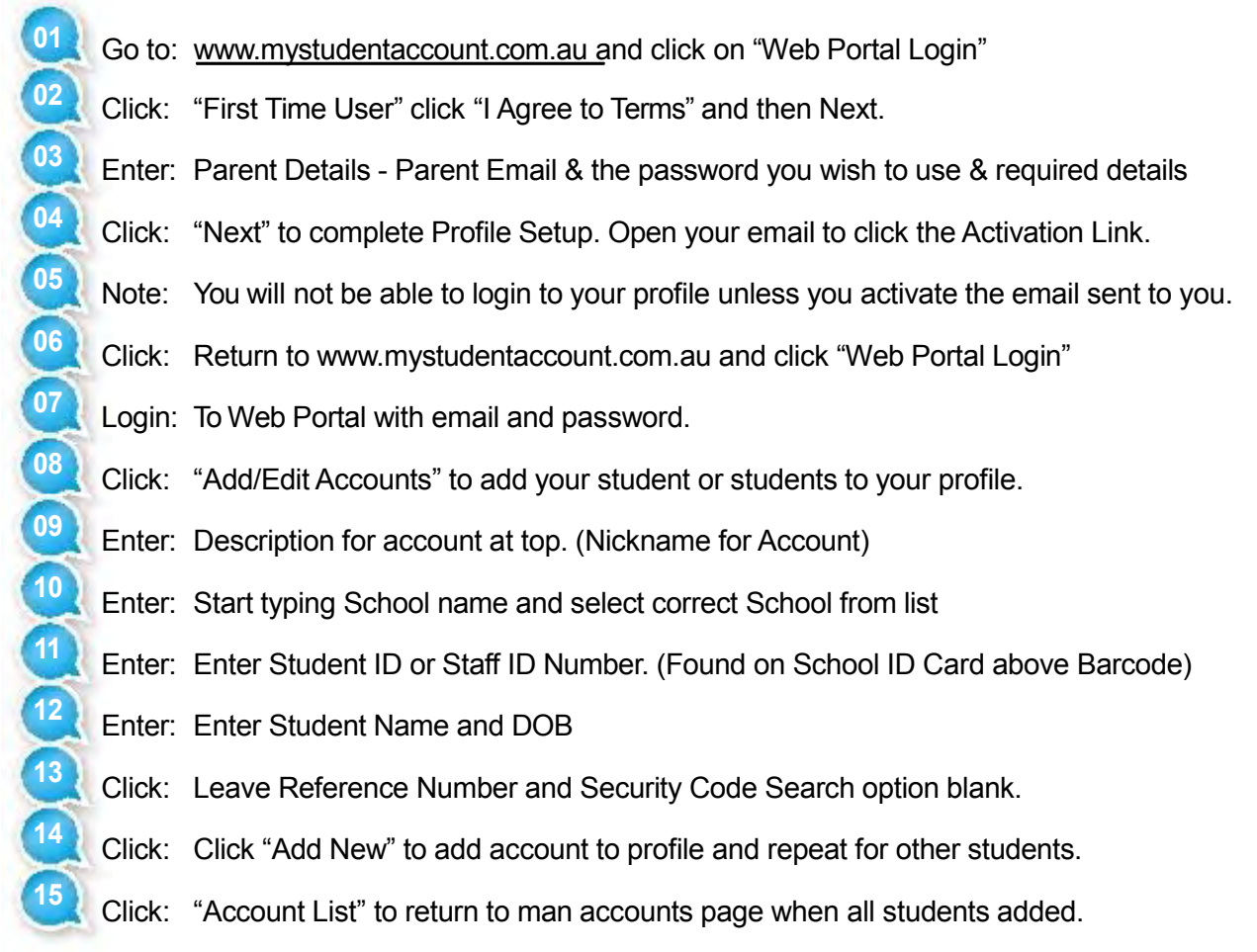

Note: If you do not receive your Activation Email from webmaster@mystudentaccount.com.au within 30 minutes check your Junk or Spam folders. If still not found contact support on 1300 369783 for Manual Activation.

**Now you can deposit funds, track all spending and manage your account online, see following:**

**Adding money to "My Student Account" (Options) MAKING A CREDIT CARD / VISA DEBIT DEPOSIT**

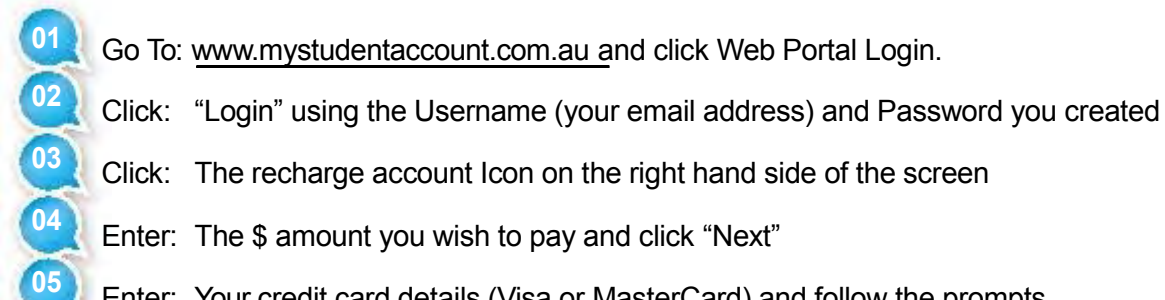

Enter: Your credit card details (Visa or MasterCard) and follow the prompts.

Note: Credit card deposits take 20 mins before they can be accessed at school by your child. Deposits are treated as purchases and not cash advances

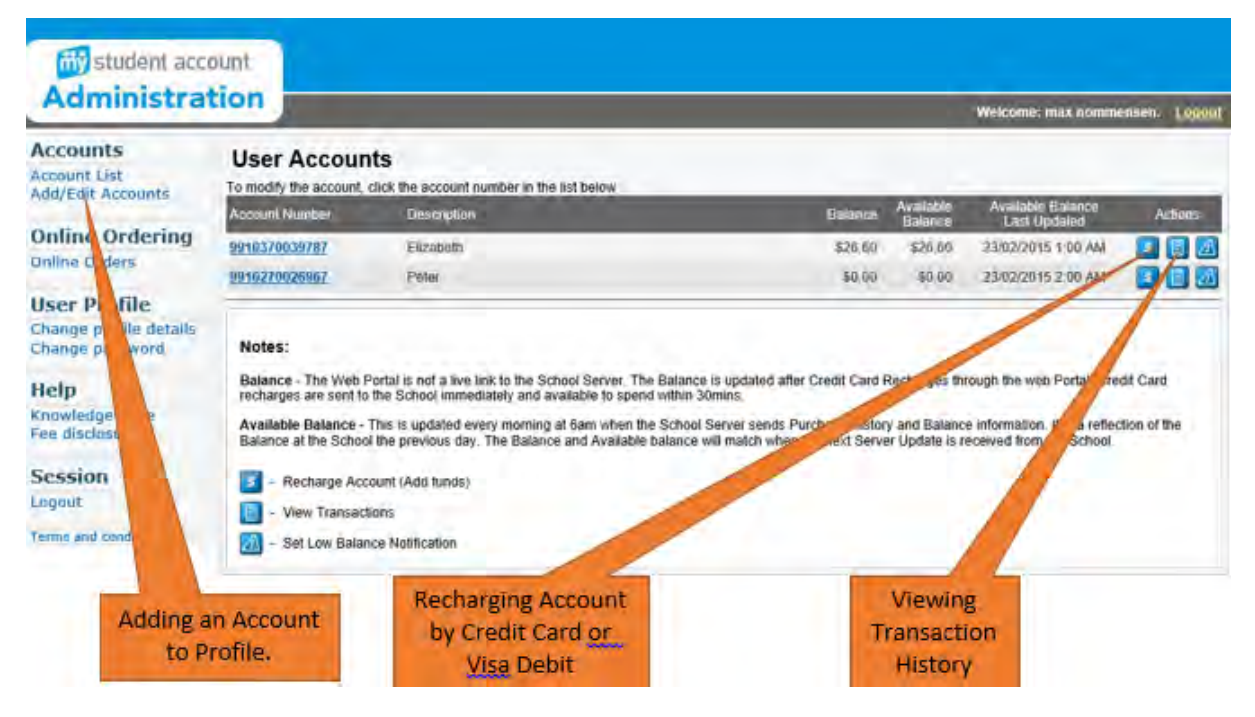

## **How to make an Online Order (Year 7 Students Only – Tuesday to Friday)**

- 1) Add funds to the account to enable ordering
- 2) Click Online Orders on the left of screen
- 3) Select a Student to order for
- 4) Click "Create New Order"
- 5) Select a menu
- 6) Select a Date and Order type (Lunch)
- 7) Select items into your order box
- 8) Continue until "Finish"

### **Editing Accounts**

- 1) Add funds to the account to enable ordering
- 2) Click "Add Edit Accounts" and select the student to edit
- 3) Here you can set a Daily Spend Limit, enter an Allergy Alert or Ban an Item from sale

### **Action Icons**

On the right hand side of the Account Lines there are Action Icons for Depositing Funds, Viewing Transactions and setting a Low Balance Alert.

### **For assistance please contact**

All enquiries related to purchases contact the School Canteen All enquiries related to payments or Parent Web Portal Support call My Student Account

**My Student Account Contact Email:** support@mystudentaccount.com.au **Phone:** 1300 369783